# **Installation and Operating Instructions Premier Technologies USB 1200 Series**

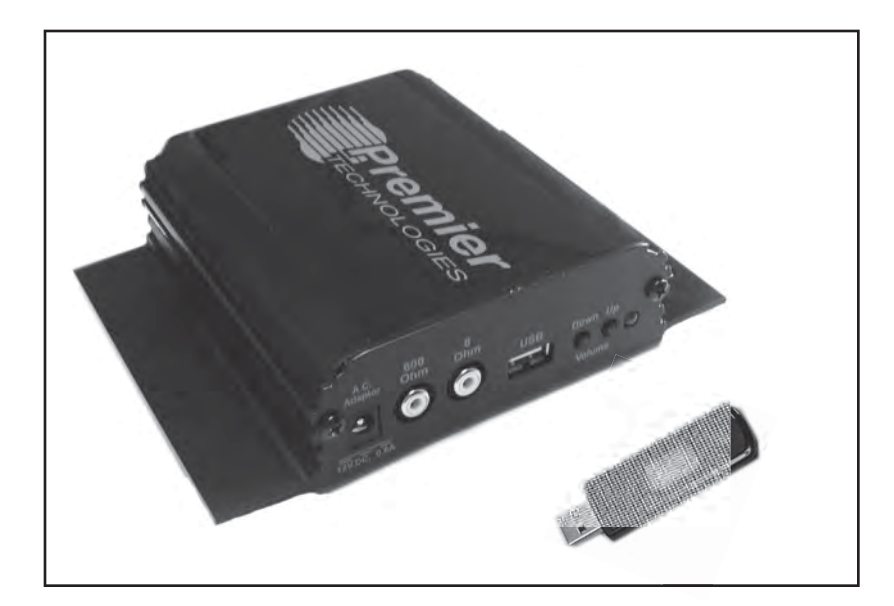

#### **IMPORTANT**

Before using the Premier Technologies USB 1200 unit, please read these operating instructions carefully.

#### **Introduction**

The USB 1200 is a digital message unit designed for continuous audio playback. Multiple MP3 audio files can be played directly from an external USB flash drive or a single audio file can be transfered to internal flash memory for play.

Audio is stored on a removable USB flash drive and plugged into the USB hub on the unit.The loading of the audio is easily done by "dragging and dropping" mp3 file(s) from a computer to a USB flash drive.

#### **Dealer Service**

A network of authorized Premier Technologies dealers can provide service backed by Premier's technical staff. For the name of your local dealer or for technical assistance at Premier Technologies, contact:

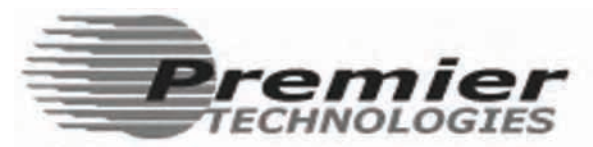

P.O Box 159, One Premier Drive Long Lake, MN 55356 (952) 475-2317 www.premtech.com

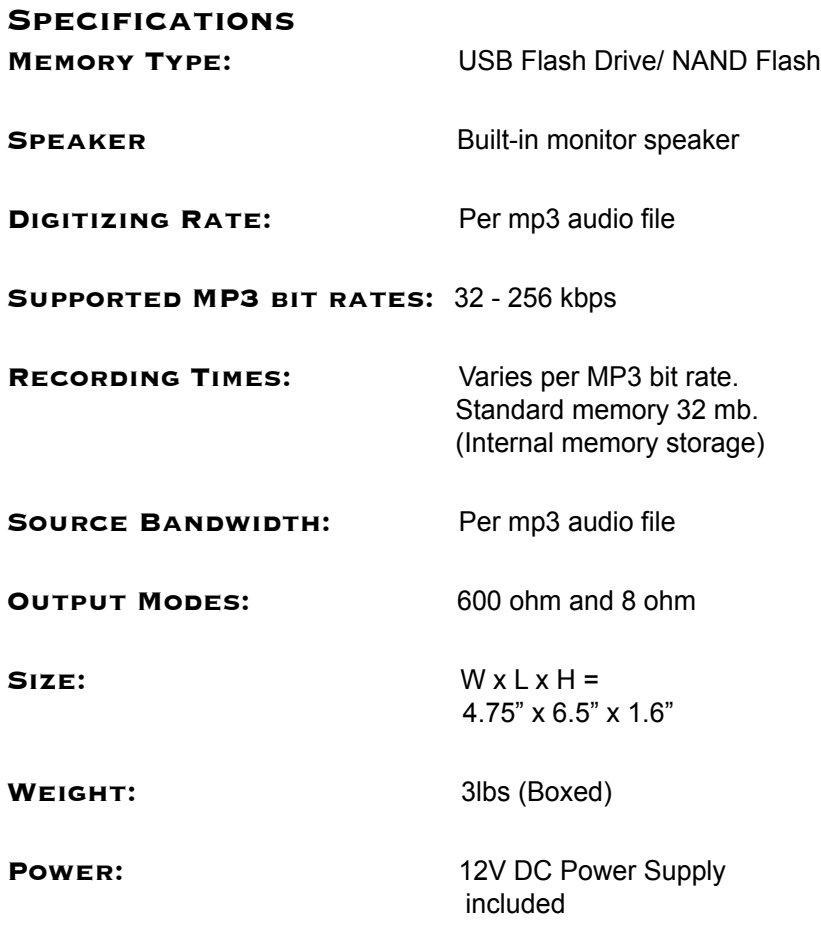

**1.** Power LED- indicates power and current status of the unit.

#### **Single mp3 File**

 **Flashing Yellow** - The unit will flash yellow after USB drive initially is plugged in.

**SOLID YELLOW - The audio file is being**  loaded to internal memory. (do not unplug during this time)

**SOLID GREEN -** Transfer of the audio file is completed and the unit is playing. (Optional) you can now unplug the USB drive.

**Solid Red -** No audio playing.

**BLINKING RED - Unit requires special audio file, please** contact your reseller.

#### **Multiple mp3 Files**

**SOLID GREEN -** If multiple MP3 files are present on a USB drive, the LED will be solid green and the audio will be played directly from the USB flash drive.

- **2**. AC Adapter Jack-Insert plug of 12V DC adapter to power the unit.
- **3.** RCA Audio Outputs A High volume 8-ohm output and an energy limited 600-ohm audio output are present on the unit.
- **4.** Volume Buttons (Momentary, yellow flash of LED with change in volume.)
- **5.** USB Flash Drive Socket Insert a standard USB Flash Drive with stored mp3 audio files into the unit.
- **6.** Speaker A built-in speaker helps the user listen to audio playback during installation or troubleshooting. (The button will turn speaker on/off.)

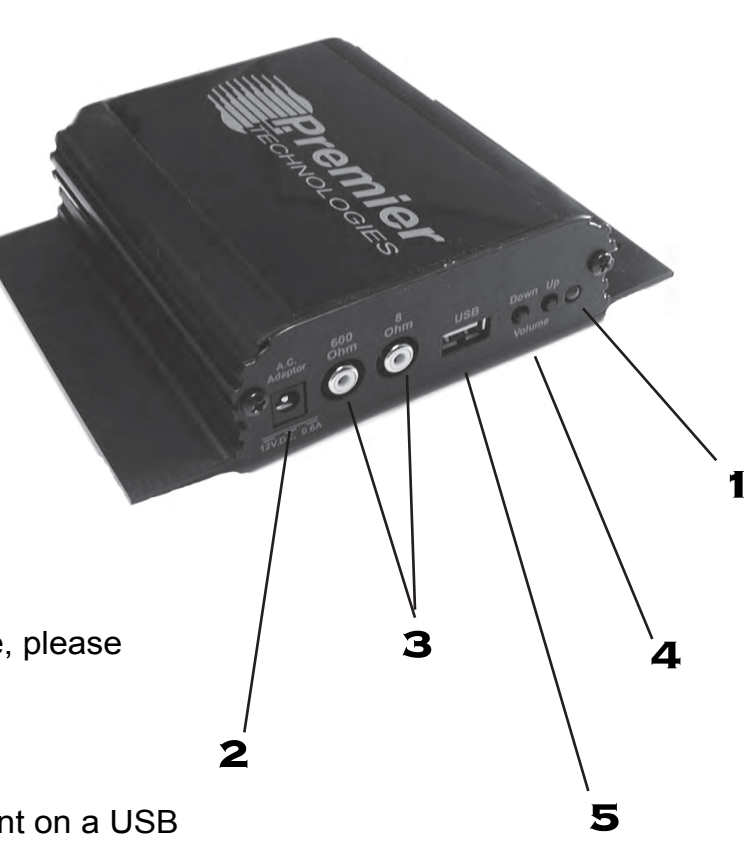

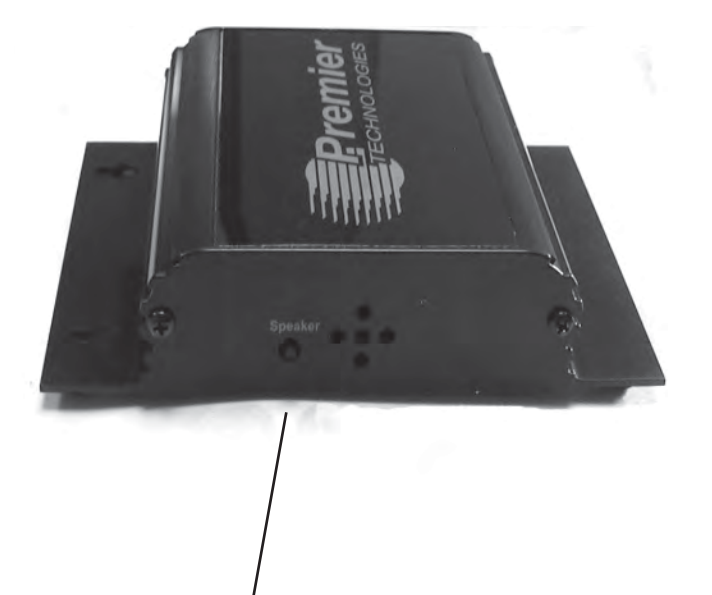

**6**

# **Loading Audio Files to the USB Flash Drive**

- **1.)** Remove the USB Flash Drive from the unit. (The unit may remain powered up.)
- **2.)** Insert the USB Flash Drive into your computer.
- **3.)** The unit can play all standard fixed bit rate mp3 audio formats and most standard variable bit rate mp3 formats. The file names of all audio files can be a maximum of 256 characters. File names must end with ".mp3" or ".MP3".
- **4.)** Erase any old audio files on the USB Flash Drive. If you do not erase old files, the unit will play the existing file, plus any other audio you add to the drive.
- **5.)** Drag and Drop, or Copy and Paste your new audio mp3 files to the USB Flash Drive. The unit can continuously play any one, or multiple audio files stored on the drive.
- **6.)** Remove the USB Flash Drive from your computer, and plug the drive into the unit. **Playing mp3 Audio from the USB Flash Drive**

### **Playing Audio from Internal Flash memory**

There are 32 megabytes of internal flash available on the USB 1200 unit. The following criteria must be met when storing audio to internal flash:

- **1.)** The USB flash drive may contain a single mp3 audio file only.
- **2.)** The mp3 audio file must not exceed 32 megabytes (MB) in size.

Plug the USB flash drive into the USB 1200 unit. Within 5 seconds, the USB 1200 will begin to load the audio from the USB flash to internal memory. The unit will play the audio as it is loading to memory. While loading the audio file to internal memory, the USB 1200's LED will stay solid yellow, then turn green when the audio file is loaded. NOTE: If mp3 and USB flash drive criteria are not met, the USB 1200 will default back to playing audio directly from the USB flash drive.

## **Installation**

- **1.)** Mount unit on wall near the telephone system.
- **2.)** Connect the RCA audio cable from USB 1200's 600 ohm output to the Music On-Hold port of the telephone system.
- **3.)** Plug the small-connector end of the AC adaptor into the 12 V DC input jack on the unit. Plug the larger power supply end of the adaptor into a grounded AC power outlet. The AC power outlet must be one that remains ON at all times.
- **4.)** Insert USB Flash Drive into the USB 1200. (Wait 5-10 seconds for the unit to begin playing audio.)
- **5.)** Place a call into the phone system and be put on-hold, adjust the volume level accordingly. ( If you hear insufficient volume, lower the volume to minimum, switch cable to 8 ohm output, re-adjust the volume)

### **FCC Information**

Note: This equipment has been tested and found to comply with the limits for Class B digital device, pursuant to Part 15 of the FCC Rules. These limits are designed to provide reasonable protection against interference when the equipment is operated in a commercial or residential environment.

The user is cautioned that changes or modifications not expressly approved by Premier Technologies, Inc. could void the user's authority to operate the equipment.

### **Warranty**

Upon receipt, Premier Technologies Inc. will repair or replace, at its option for a period of three years from the date of purchase, any USB 1200 that proves defective in materials or workmanship. Premier Technologies, Inc. is not liable for indirect, incidental, or consequential damages in connection with the use of this product. The limited warranty does not include labor for installation or removal of a defective device.

# **Frequently Asked Questions**

- Q: I don't get the "The USB Mass Storage Device device can now be safely removed from the system" message. what do I do?
- A: Maybe the drive you want to remove is selected in the Windows Explore Window; select another drive, C:/ for instance. Or maybe the OS is still saving files to it, if so just wait and try again.
- Q: I put .wma files on the USB Storage Media butt my USB 1200 doesn't play.
- A: The USB 1200 Player plays MP3 files only.
- Q: I put wav files on the USB Storage Media but my USB 1200 doesn't play.
- A: The USB 1200 Player plays MP3 files only.

Q: The USB 1200 does not play properly but my computer has no problem reading the files from the USB Storage Media. A: Confirm your audio file name ends with .MP3.

- Q: The unit's LED is Red, and nothing is playing.
- A: Confirm there are MP3 file(s) present on the USB drive.
- Q: All my messages sound terrible or have noise at the beginning.
- A: Verify the message audio content in a computer.
- Q: The unit's LED is blinking Red, and nothing is playing.
- A: Your unit requires a special audio file. Please contact your reseller.